## How to make your video entry

Firstly, choose your repertoire carefully. We really want to see what you can do, and you're welcome to play more than one piece. Just look at the guidelines on the welcome page and make sure that the video isn't over the time limit for the category you're entering.

Video quality. You don't need to pay for a fancy recording - a smartphone will do. That being said, please play it back and check that the sound and visuals are ok before you upload it. Make sure you have good lighting and that the camera is positioned so we can see all of you. We want to see you, not your sofa, the piano or your music stand! Also, check sound levels and balance - we don't want you to be drowned out by the piano.

Do as many takes as you like and choose the best one. <u>The recording must be</u> <u>done in one take</u>. Save it as an MP4 file.

You'll need to open a YouTube account if you don't already have one. Upload your video to your YouTube account. Here's a step-by-step process:

 Go into Studio. The page will look like this. Click on the blue UPLOAD VIDEOS button, and drag & drop your file

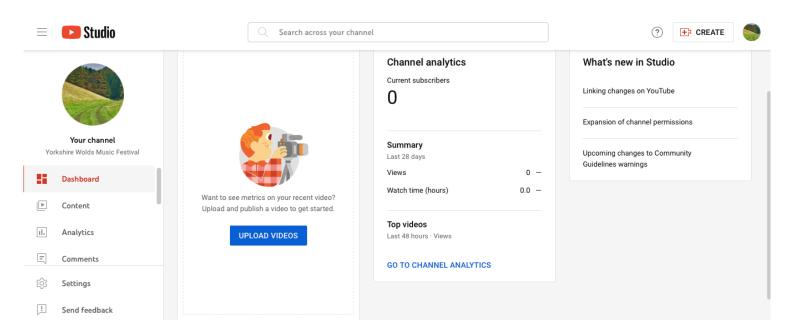

2) Next, fill in the details about your video - for **Title**, put **your name** and for **Description**, put the **category** you're entering (see example below)

| Details            | Video elements | Checks                   | Visibility         |
|--------------------|----------------|--------------------------|--------------------|
| !                  | 0              | <b></b>                  | 0                  |
| Details            | R              | EUSE DETAILS             |                    |
| Title (required) ? |                |                          |                    |
| Fred Bloggs        |                |                          |                    |
| Description ?      |                |                          |                    |
| 14 & Under         |                |                          | 0:00 / 0:25 🕸 []   |
|                    |                | Video link<br>https://yo | utu.be/d4krjd0GGUw |
|                    |                | Filename                 |                    |

3) Scroll down and click **Yes, it's made for kids**, then click NEXT a few times, then SAVE

| F          | red Bloggs                                                                      |                                                                                                    |        | Saved as private $\ \ ! \ \ 	imes$                                                |
|------------|---------------------------------------------------------------------------------|----------------------------------------------------------------------------------------------------|--------|-----------------------------------------------------------------------------------|
|            | Details<br>O                                                                    | Video elements                                                                                                    | Checks | s Visibility                                                                      |
|            | Privacy Protection Act (COPPA) a<br>videos are made for kids. What's            | ads and notifications won't be available on videos made for<br>made for kids by you are more likely to be recommended |        |                                                                                   |
|            | <ul> <li>Yes, it's made for kids</li> <li>No, it's not made for kids</li> </ul> |                                                                                                    | ł      | ▶ <1> 0:00 / 0:37 <2 □ □ □ □ □ □ □ □ □ □ □ □ □ □ □ □ □ □                          |
|            | <ul> <li>Age restriction (advanc</li> <li>SHOW MORE</li> </ul>                  | ed)                                                                                                    |        | https://youtu.be/8Ktpk9g7t4I 'L<br>Filename<br>3feace88-943a-4640-81ce-3298e9ea88 |
| $\uparrow$ | 5D 🔗 Checking 12% 9 m                                                           | ninutes left                                                                                                    |        | NEXT                                                                              |

## 4) Click Save or publish, then select Private

| Save   | e or publish                                                                                                    |  |  |  |  |
|--------|----------------------------------------------------------------------------------------------------|--|--|--|--|
| Make   | Make your video <b>public</b> , <b>unlisted</b> or <b>private</b>                                                                 |  |  |  |  |
| 0      | Private<br>Only you and people who you choose can watch your video<br>Unlisted<br>Anyone with the video link can watch your video |  |  |  |  |
| $\sim$ | Public<br>Everyone can watch your video<br>Set as instant Premiere ⑦                                                              |  |  |  |  |

5) Check that your video has appeared in the Channel Content by clicking **Content** on the menu to the left of the screen. Your video should appear at the top of the list of video thumbnails

| 😑 🕒 Studio                     | C Search across your channel                                         |  |  |  |  |
|--------------------------------|----------------------------------------------------------------------|--|--|--|--|
|                                | Channel content                                                      |  |  |  |  |
|                                | Videos Live Playlists Podcasts Promotions                            |  |  |  |  |
| Your channel                   | - Filter                                                             |  |  |  |  |
| Yorkshire Wolds Music Festival | Uideo Video                                                          |  |  |  |  |
| Dashboard                      | Sabor YWMF 2022                                                      |  |  |  |  |
| Content                        | Add description                                                      |  |  |  |  |
| II. Analytics                  | Pavey Ark YWMF 2022     Add description                              |  |  |  |  |
| E Comments                     | 0:31                                                                 |  |  |  |  |
| ်္ပိ Settings                  | Minster Brass at YWMF 2022<br>Niall McEwen & Suzanne Pymm, trumpets; |  |  |  |  |
| ! Cond foodback                | Janus Wadsworth, french horn; Peter                                  |  |  |  |  |

6) If you hover over your video you'll see three dots. Click on the dots and the following options become visible. Click on **Get shareable link** and the link to your video will be saved to your clipboard

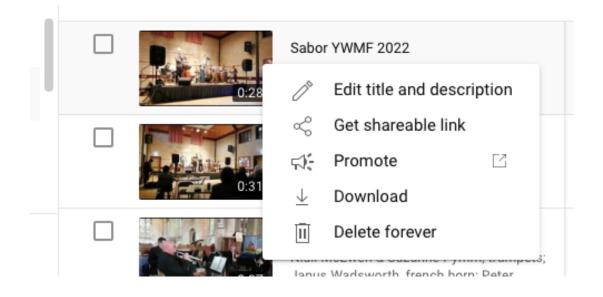

8) Open the <u>entry form</u> and paste the link into the relevant part of the form (see below). You'll need to pass a separate link for each video submitted. Once you've done this, complete the rest of the entry form and submit it.

| East Coast Young Musician of the Year                                                                                                    |             |  |  |  |
|----------------------------------------------------------------------------------------------------|-------------|--|--|--|
| ywmusicfoundation@gmail.com Switch account                                                                                                    | Oraft saved |  |  |  |
| * Indicates required question                                                                                                    |             |  |  |  |
| Email *<br>fred@bloggs.com @~                                                                                                    |             |  |  |  |
| Please check before continuing that you have uploaded your video entry/entries. If * you are unsure how to do this, click <u>here</u> . You will need a separate video for each class or instrument entered. Copy the link(s) to your video(s) into the space below:<br>Your answer |             |  |  |  |

Congratulations, you're all set!